## Asus Zenfone 3 Max Pošta SiOL nastavitve

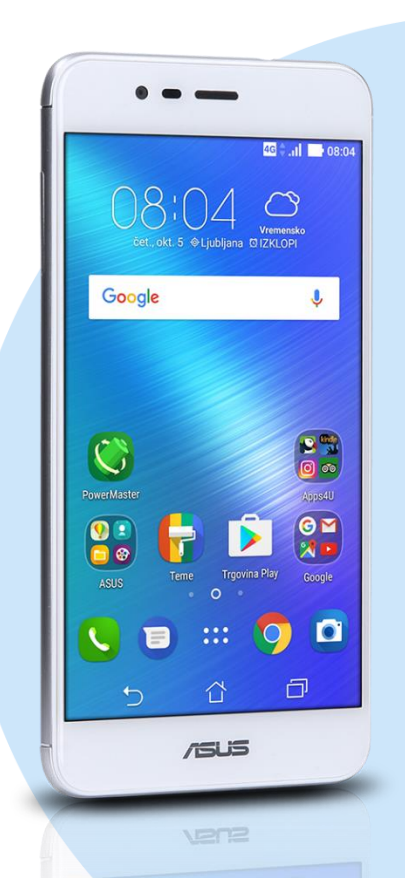

## Meni E-pošta (Gmail)

- Nastavitve in Dodaj račun [Drugo]
- E-poštni naslov: [vaš elektronski naslov] **Ročna nastavitev**
	- **Izberite vrsto računa: Račun IMAP\*** 
		- Geslo: [vaše geslo za SIOL]\* [Naslednja]
		- Uporabniško ime: [vaše uporabniško ime za SIOL]\*
		- Geslo: [vaše geslo za SIOL]\*
		- Strežnik: pop.siol.net\* [Naslednja]
		- Uporabniško ime: [vaše uporabniško ime za SIOL]\*\*
	- Geslo: [vaše geslo za SIOL]\*\*
	- Strežnik SMTP: mail.siol.net\*\* 2x [Naslednja]
	- · Ime računa: poljubno ime
	- Vaše ime: ime [Naslednja]
	- Nastavitve
	- Nastavitve dohodne pošte
		- Vrata: 143\*
		- Vrsta zaščite: brez\*
		- [Končano]
	- Nastavitve odhodne pošte
		- **v** Vrata: 465t\*\*
		- Vrsta zaščite: SSL\*\* [Končano]
- \* Nastavitve veljajo za **Pošto SiOL**. Označene podatke za druge e-naslove, preverite pri svojem ponudniku e-poštnih storitev. \*\* Nastavitve veljajo za **Pošto SiOL**.

V primeru, da nimate pošte SiOL, nastavitve odhodnega strežnika preverite pri ponudniku svoje e-pošte (Telemach, T-2, Amis,…).

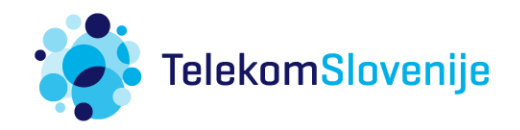